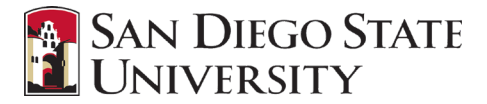

# **MacOS TROUBLESHOOTING**

#### **Affected Users**

● MacOS 10.13 and later

#### **Issues**

● After upgrading or installing the Mac GlobalProtect client, the client never connects and just "spins".

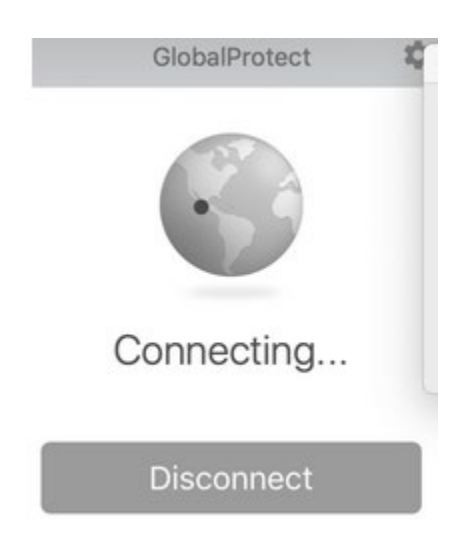

● Some users may see the GlobalProtect Agent stuck at the connecting stage on MacOS with the following message:

*\*\*Some components of the GlobalProtect app could not be launched due to your operating system settings. This may cause some network traffic to be blocked. Please contact your IT administrator for assistance\*\**

● Some users may also see a message indicating "System Extension Blocked"

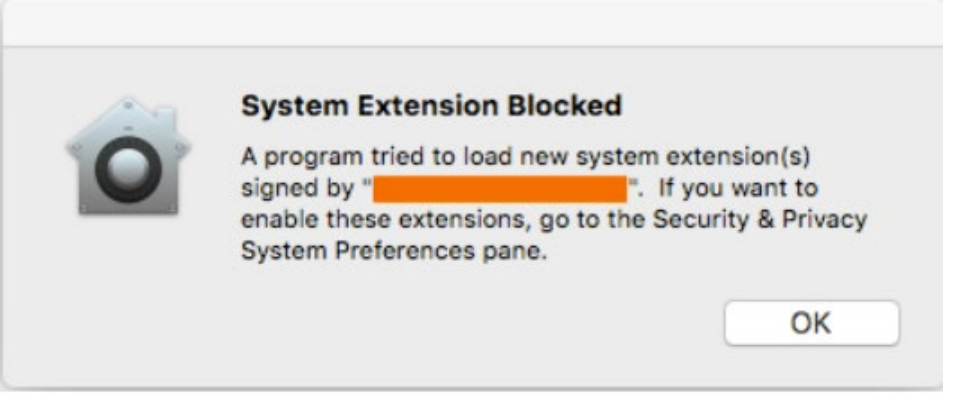

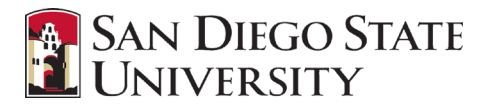

### **Cause**

Enhancements implemented by Apple to provide better protections within MacOS X 10.13 and newer releases have resulted in the need for additional configurations to work correctly with GlobalProtect.

#### **Solutions**

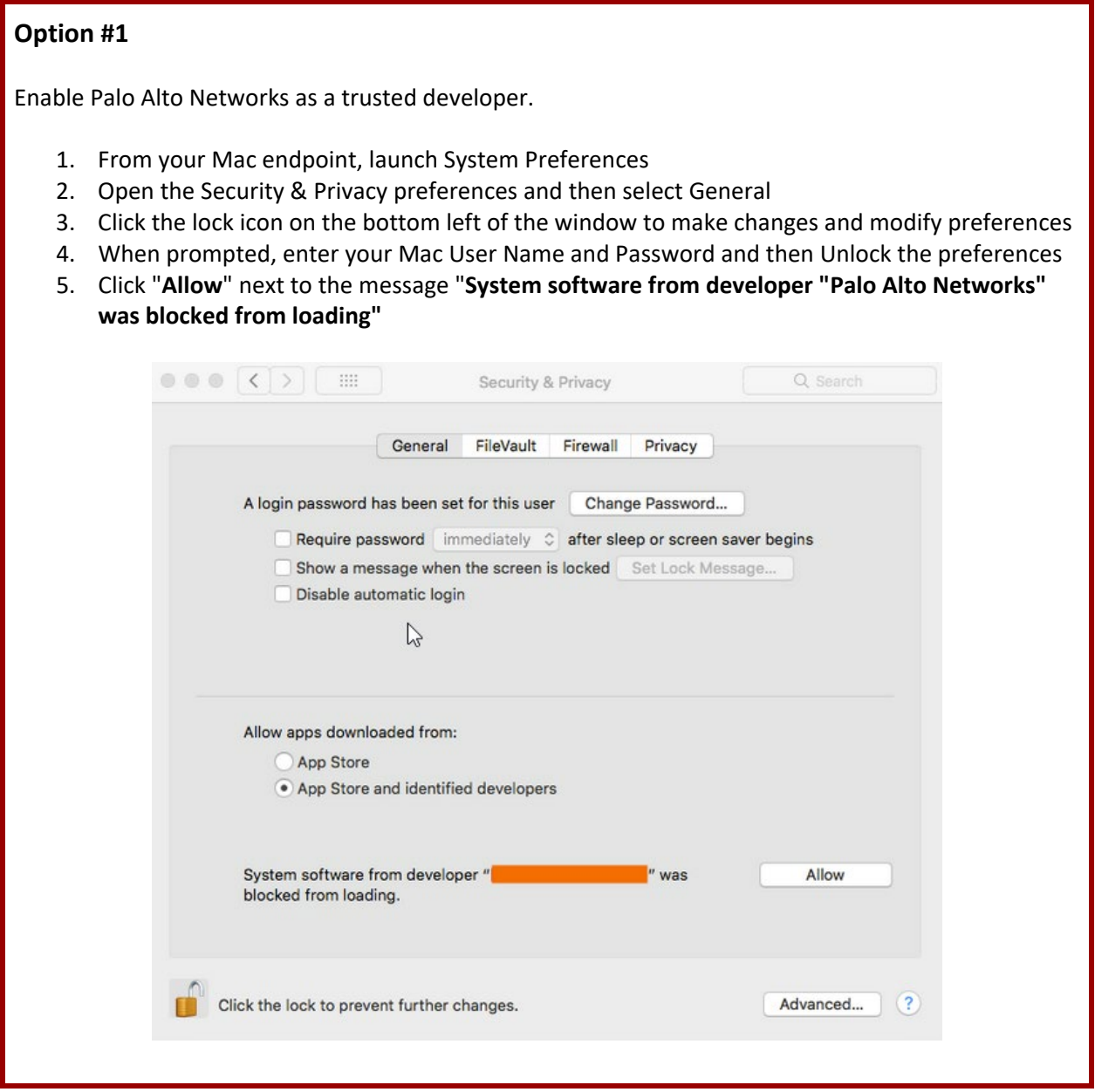

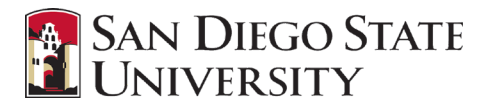

## **Option #2**

If you are still having issues, try the command line option:

- 1. Restart the Mac device with command+R  $(H-r)$  to get to recovery mode.
- 2. Open a terminal from the menus at the top then run "spctl kext-consent add PXPZ95SK77"
- 3. Uninstall and then reinstall the GlobalProtect client

### **Contact Info**

If you are having problems please submit a ticket thru SDSU ServiceNow at [https://servicenow.sdsu.edu/.](https://servicenow.sdsu.edu/)

#### **Resources**

Apple: [https://developer.apple.com/library/archive/technotes/tn2459/\\_index.html](https://developer.apple.com/library/archive/technotes/tn2459/_index.html)

Palo Alto[: https://knowledgebase.paloaltonetworks.com/KCSArticleDetail?id=kA10g000000boQ9CAI](https://knowledgebase.paloaltonetworks.com/KCSArticleDetail?id=kA10g000000boQ9CAI)

UC Berkeley[: https://berkeley.service-](https://berkeley.service-now.com/kb_view.do?sys_kb_id=64dc78e11b4a3b840935caad1e4bcbff&sysparm_nameofstack=&sysparm_kb_search_table=)

[now.com/kb\\_view.do?sys\\_kb\\_id=64dc78e11b4a3b840935caad1e4bcbff&sysparm\\_nameofstack=&syspa](https://berkeley.service-now.com/kb_view.do?sys_kb_id=64dc78e11b4a3b840935caad1e4bcbff&sysparm_nameofstack=&sysparm_kb_search_table=) [rm\\_kb\\_search\\_table=](https://berkeley.service-now.com/kb_view.do?sys_kb_id=64dc78e11b4a3b840935caad1e4bcbff&sysparm_nameofstack=&sysparm_kb_search_table=)

*A publication from IT Security Office, San Diego State University, San Diego, CA, USA ©2019*